# TD CI-5-2 : MÉMORISER L'INFORMATION. PRÉVOIR, SIMULER ET VALIDER UN SYSTÈME SÉQUENTIEL

# Exercice 1 : Gamer

Vous devez concevoir un jeu vidéo dans lequel le joueur doit s'occuper de personnages. A sa création, un personnage est un enfant. Il devient un adulte au bout de  $t_1$  unités de temps. Il meurt au bout de  $t_2$  unités de temps.

Le joueur peut faire des mariages ou des divorces. Seuls les adultes célibataires, divorcés ou veufs peuvent se marier. Seuls les personnages mariés peuvent divorcer. Quand un personnage marié meurt, son conjoint devient veuf.

Q - 1 : *Construire le diagramme d'etats ( ´ stm) modelisant les successions d' ´ etats possibles pour un person- ´ nage.*

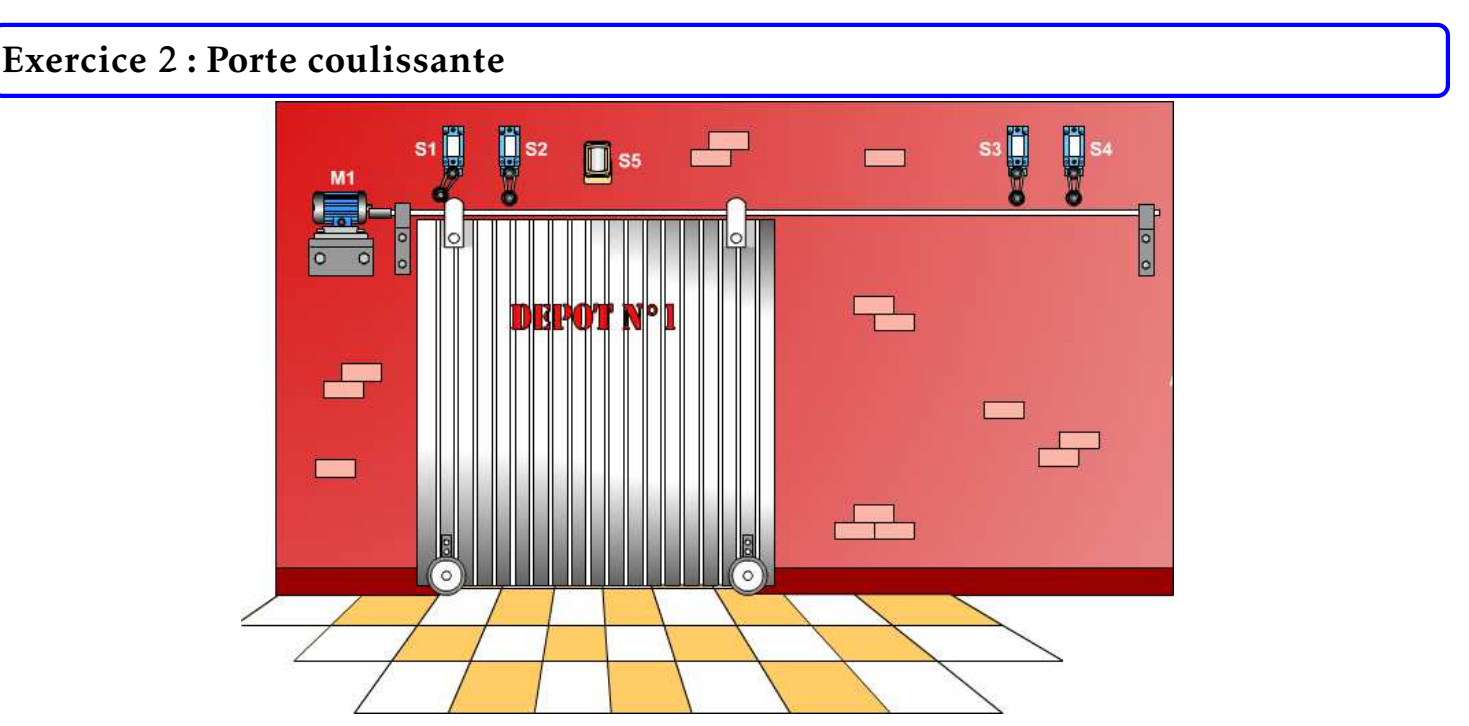

Q - 1 : *Construire le diagramme d'etats ( ´ stm) associe au fonctionnement de la porte coulissante. ´*

# Exercice 3 : Système de coffre motorisé

## 3.1 Système de coffre motorisé

La motorisation du hayon permet l'ouverture ou la fermeture automatique du coffre.

L'ouverture s'effectue soit à l'aide de la télécommande, soit par action sur une touche située à proximité du conducteur, soit par action sur une touche située sur la poignée du hayon. La fermeture s'effectue par action sur une touche située sur la face interne du hayon.

L'utilisateur a la possibilité de programmer l'angle d'ouverture du hayon pour éviter par exemple qu'il ne heurte le plafond du garage.

L'utilisateur conserve naturellement la possibilité de manœuvrer manuellement le hayon.

Ce système dispose également de détecteurs d'obstacles. En position fermée, le système doit assurer le blocage du hayon avec la caisse du véhicule.

Une expression partielle des besoins durant la phase d'utilisation est donnée par le diagramme d'exigence (req) partiel.

### 3.2 Validation partielle de l'exigence id1.1

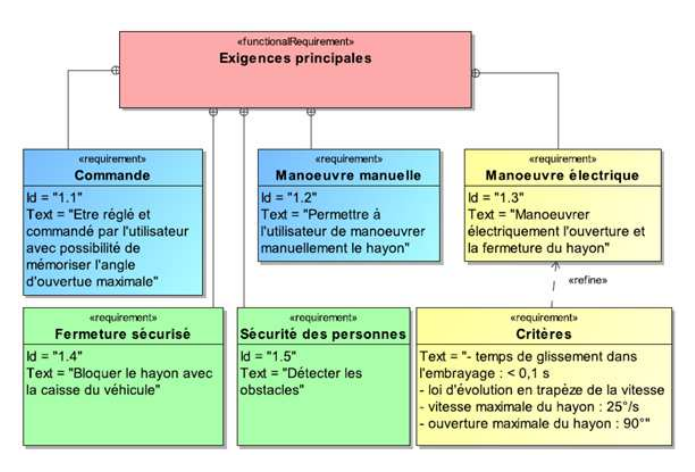

L'objectif est de vérifier la coordination des activités en fonctionnement normal ainsi que le réglage de l'ouverture maximale du hayon.

Le contrôleur commande le moteur et l'embrayage de l'unité électromécanique en fonction des informations provenant essentiellement du calculateur Gateway.

Le diagramme d'états partiel qui décrit le fonctionnement normal est codé et implémenté dans le contrôleur maître. Il est donné au bas de cette page.

#### 3.2.1 Description des entrées du diagramme d'états

- des capteurs angulaires à effet Hall permettent de mesurer la position angulaire  $\gamma$  du hayon.
- le calculateur Gateway delivre les informations binaires : ´
	- *t<sup>o</sup>* = 1 si une pression est exercee sur l'une des touches d'ouverture automatique; ´
	- ∘ *t*<sub>*f*</sub> = 1 si une pression est exercée sur la touche de fermeture située sur la face interne du hayon;
	- ∘ *p* = 1 si l'utilisateur agit directement sur la poignée du hayon.

#### 3.2.2 Description des activités du diagramme d'états

L'ouverture et la fermeture automatique du hayon sont réalisées par un moteur électrique M à courant continu et à aimants permanents alimenté par un hacheur quatre quadrants. On note M+ pour ouvrir le hayon et M − pour le fermer.

La modulation du couple transmissible par l'embrayage s'obtient en modifiant la pression de contact sur la garniture du disque d'embrayage. Cette pression est fonction de l'intensité du champ magnétique résultant d'un aimant permanent et d'un électro-aimant E.

En phase d'ouverture automatique, le champ magnétique de l'électroaimant E+ vient s'ajouter à celui de l'aimant permanent, alors qu'en phase de fermeture automatique, l'électroaimant n'est pas alimenté. Dans le cas d'une manœuvre manuelle du hayon, le moteur est désaccouplé grâce au champ magnétique de l'électroaimant E– qui s'oppose à celui de l'aimant permanent.

Les positions limites basse et haute du hayon valent respectivement  $\gamma=0^\circ$  (coffre fermé) et  $\gamma=\gamma_{\rm MAXI}$  (coffre ouvert). On suppose qu'en mode automatique la vitesse de 20 ◦ /s en ouverture ou en fermeture du hayon est atteinte instantanément.

## 3.3 Questions

Q - 1 : *Sur le document reponse, compl ´ eter le chronogramme d' ´ evolution du diagramme d' ´ etats ( ´ stm) partiel de fonctionnement normal sachant qu'à l'instant initial, le coffre est fermé et que la valeur préprogrammée de* <sup>γ</sup>MAXI *est de 90* ◦ *.*

Le chronogramme précédent laisse apparaître que l'utilisateur a modifié la valeur  $\gamma_{MAXI}$ .

Q - 2 : Quelle est la nouvelle valeur de γ<sub>MAXI</sub>?

Q - 3 : Comment l'utilisateur doit-il procéder afin d'augmenter γ<sub>MAXI</sub>?

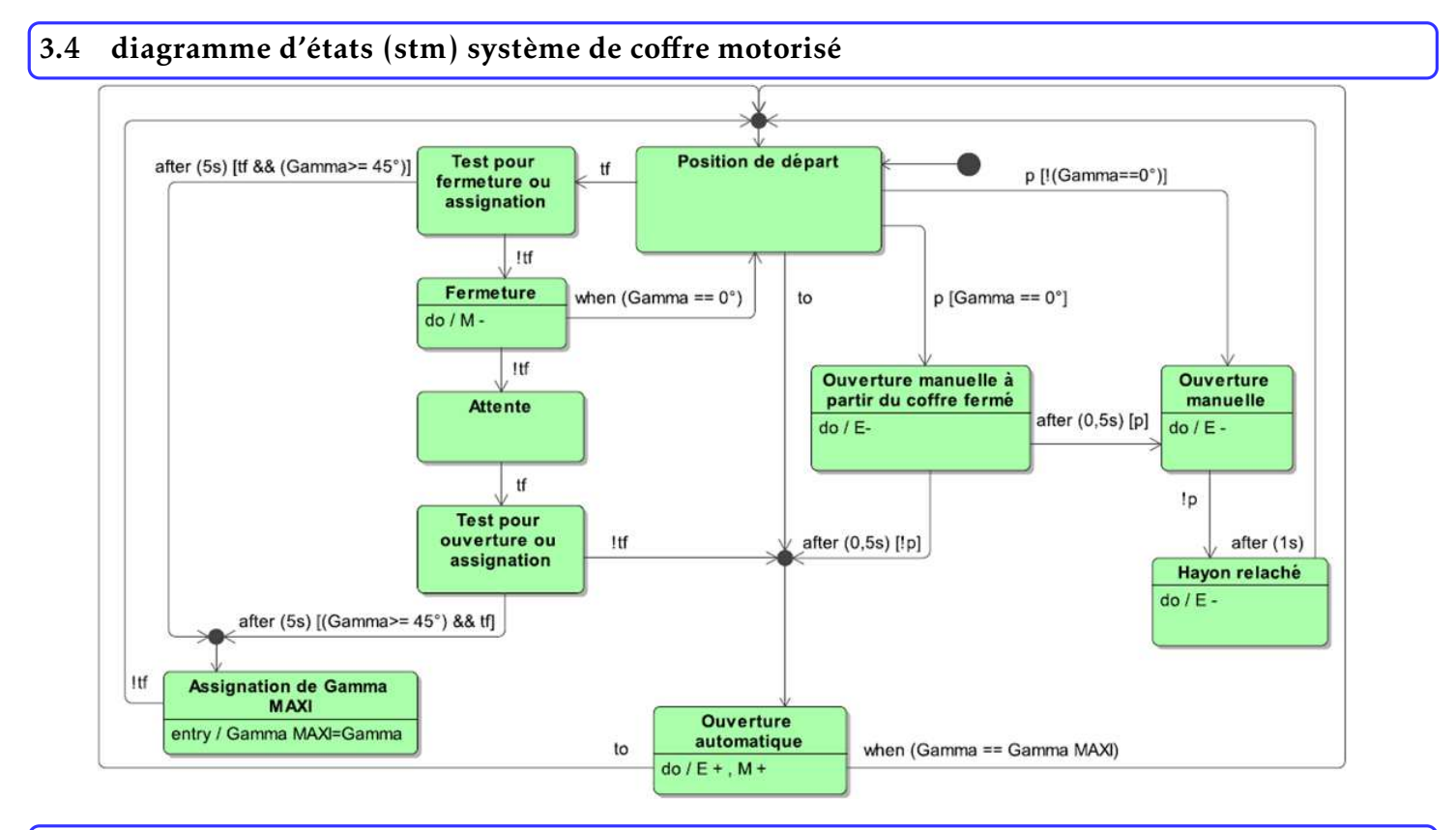

# 3.5 Chronogramme d'evolution ´

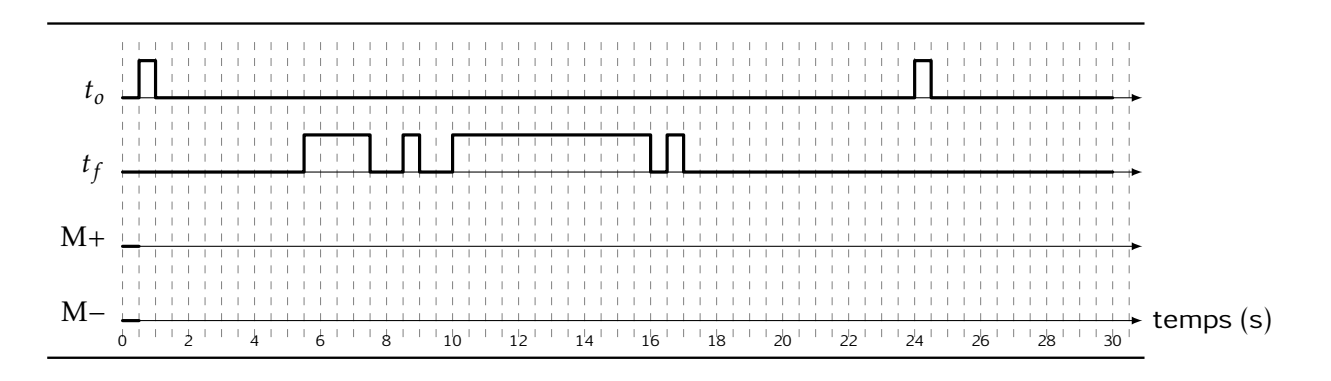

#### Exercice 4 : Robot Tecdron (Centrale 2021 TSI) se déplacer de manière autonome dans un environnement industriel complexe composé de robots et d'humains. et limitatifs par rapport à la solution industrielle réelle. In deux des la solutions de la solution industrie

Dans l'industrie, il est désormais possible d'associer des tâches robotisées et des tâches manuelles. Après l'essor des robots collaboratifs, Tecdron, entreprise Française basée à La Rochelle, propose une base mobile nommée TC200, capable de recevoir différents types de bras robotisés - dont des bras collaboratifs mais aussi de se déplacer de manière autonome dans un environnement industriel complexe compose de ´ robots et d'humains.

Ci-dessous, un graphe d'etats pour la commande des ´ vitesses de rotation des roues du robot est proposé. Dans ce graphe d'états, la variable e est une variable interne.

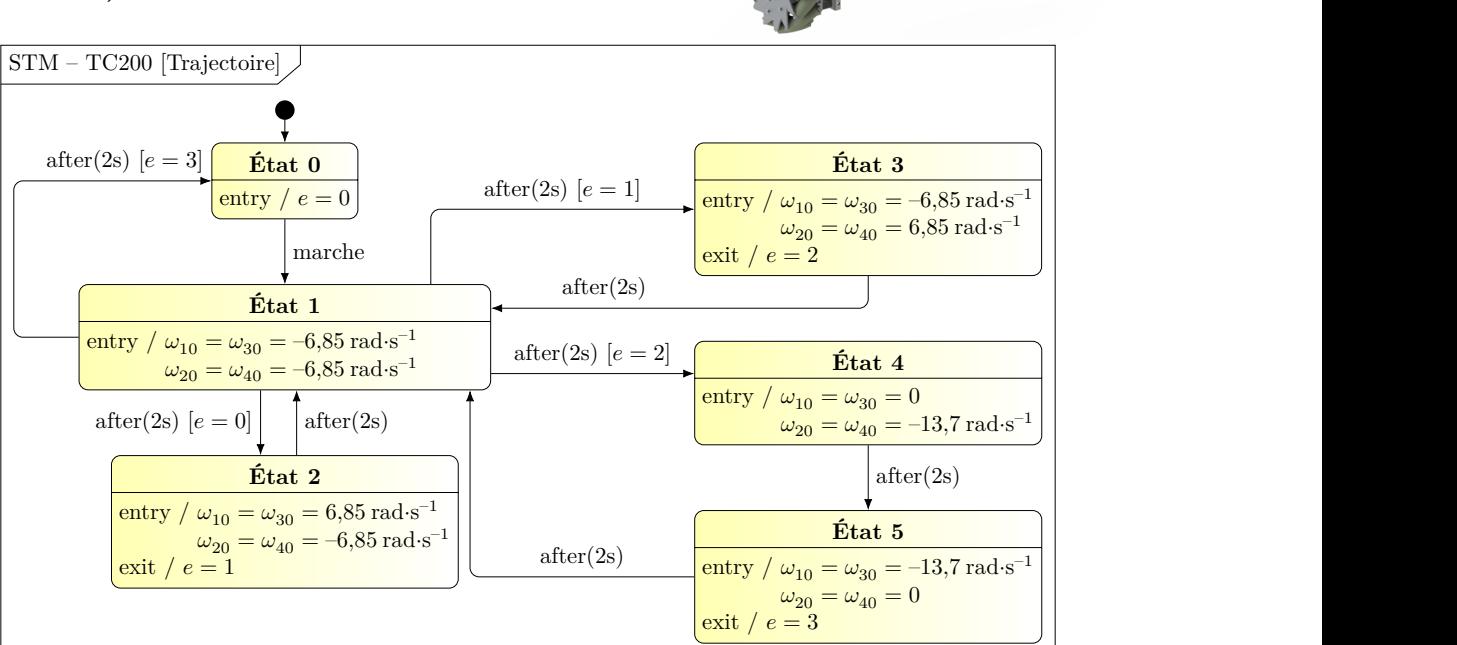

Pour la suite,  $\omega_{10}$  et  $\omega_{40}$  représentent les vitesses de rotation des roues à droite alors que  $\omega_{20}$  et  $\omega_{30}$  représentent rour la sanc,  $x_{10}$  et  $x_{40}$  representent les vitesses de rotation des roues à arone alors que  $x_{20}$  et  $x_{30}$  representent<br>les vitesses de rotation des roues à gauche. *r* et R sont des longueurs positives liées à véhicule pointant vers l'avant de celui-ci. Rayon des roues (sans rouleau)  $R = 127$  mm; Rayon des rouleaux  $r = 19.1$  mm.  $\vec{y}_1$  est le vecteur directeur du véhicule pointant vers l'avant de celui-ci

 Q - 1 : *Tracer sur la figure fourni, la trajectoire du point* O *de la base TC200 correspondant a ce graphe `* d'états, après appui sur le bouton marche et en s'appuyant sur les relations ci-dessous.<br>

$$
\omega_{10}(t) = \omega_{30}(t) = \frac{V_x(t) - V_y(t)}{r + T} \quad \text{et} \quad \omega_{20}(t) = \omega_{40}(t) = -\frac{V_x(t) + V_y(t)}{r + R}
$$

 $m_{\tilde{t}}$ mécaniques  $\tilde{t}$ 

1  $\overline{\phantom{0}}$ et { 1  $\overline{\phantom{0}}$  avec = 500 N. L'action mécanique associée à la pesanteur n'est pas prise en

Base TC200

Bras collaboratif

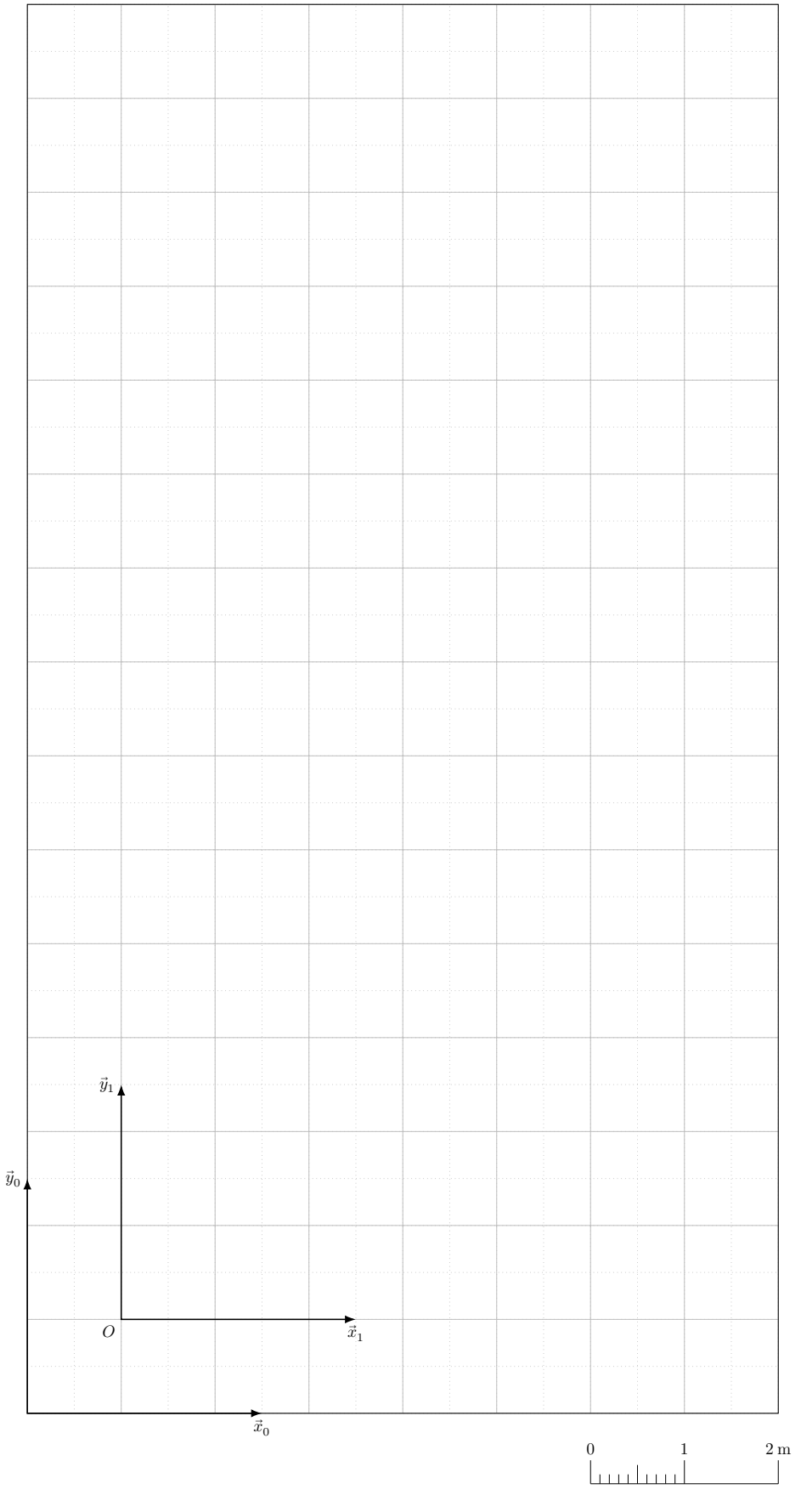

Zone de travail du robot dans la carlingue

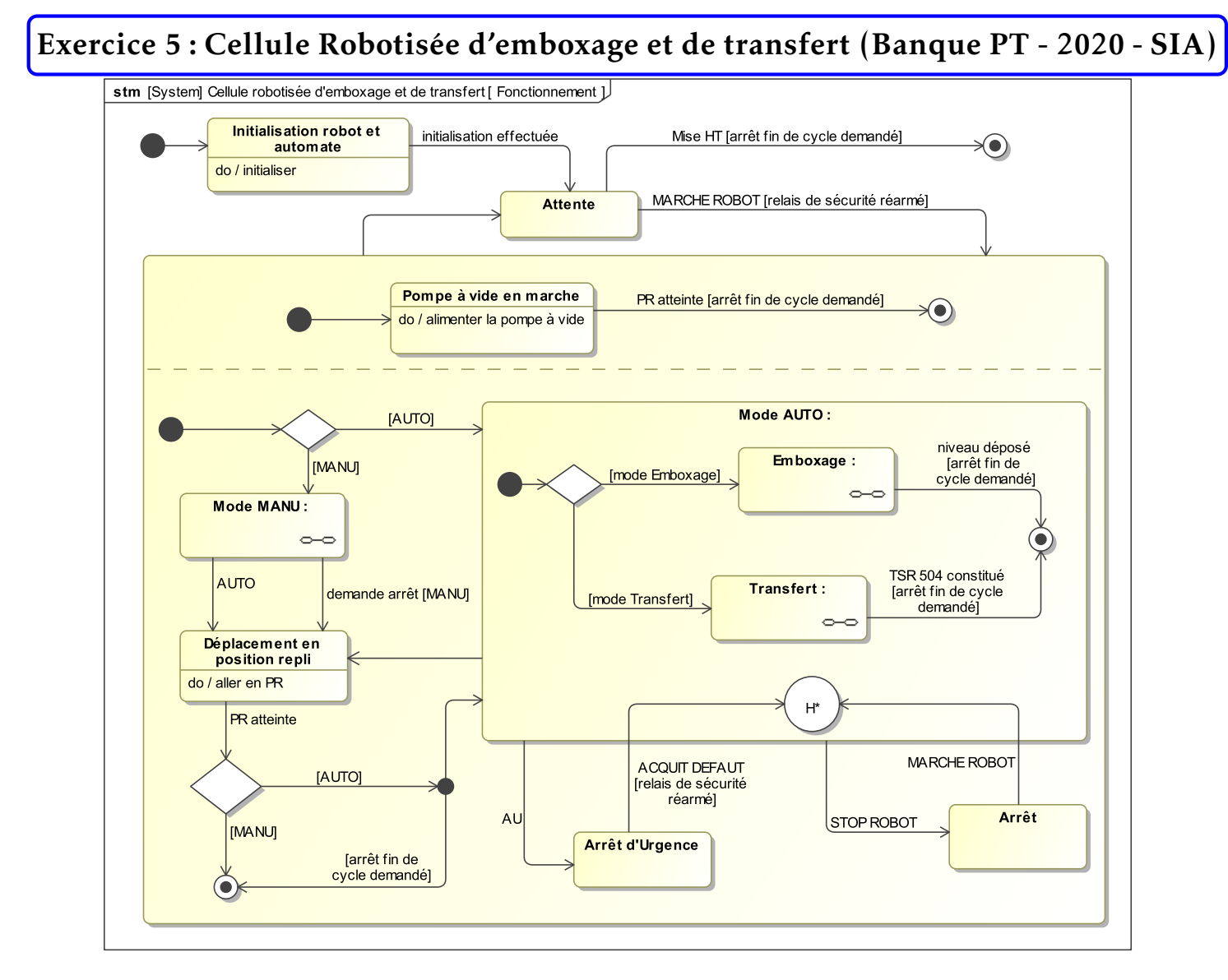

### PR : Position de repli du robot

## Composition du pupitre de commande :

- o Sectionneur général;
- Bouton tournant à clé AUTO / MANU;
- Bouton MARCHE ROBOT;
- o Bouton STOP ROBOT (arrêt immédiat du robot en position);
- Bouton d'arret d'urgence AU; ˆ
- Bouton ACQUIT DEFAUT (acquittement defaut); ´
- ⊙ Bouton REARM (réarmement du relais de sécurité après arrêt d'urgence ou sectionnement);
- $\circ$  Écran tactile pour supervision (réglages, état des capteurs, ...) et commandes supplémentaires (choix du mode  $\le$  Emboxage  $\ge$  ou  $\le$  Transfert  $\ge$ , demande arrêt fin de cycle, ...);
- o Télécommande filaire pour commande en mode MANU;
- $\circ \dots$

## Définition des positions du robot en mode « Transfert »

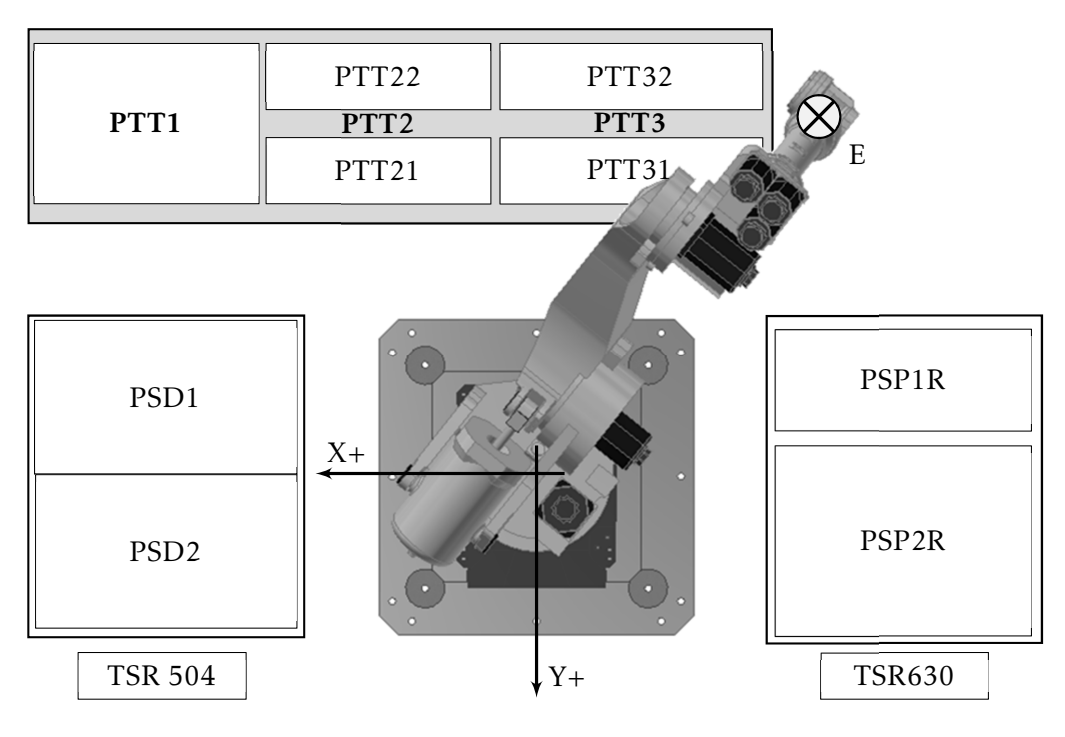

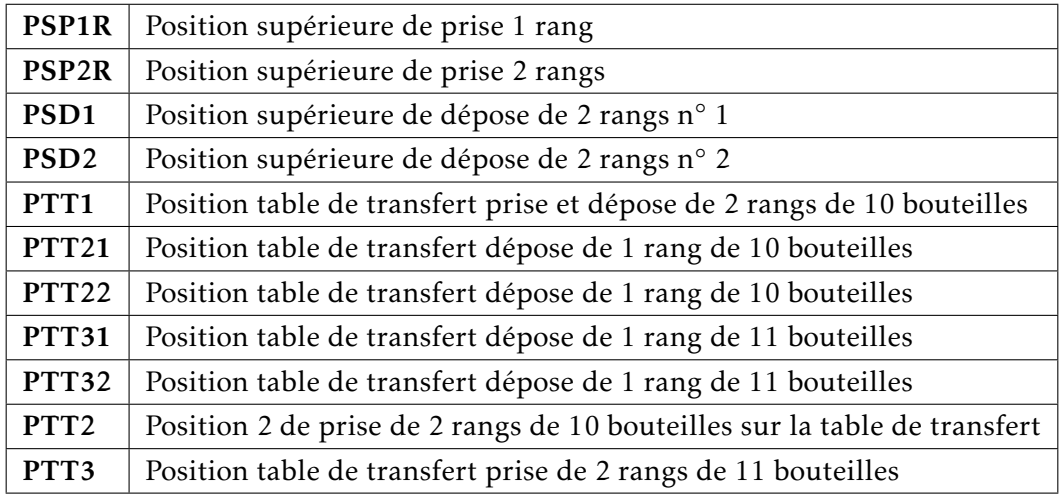

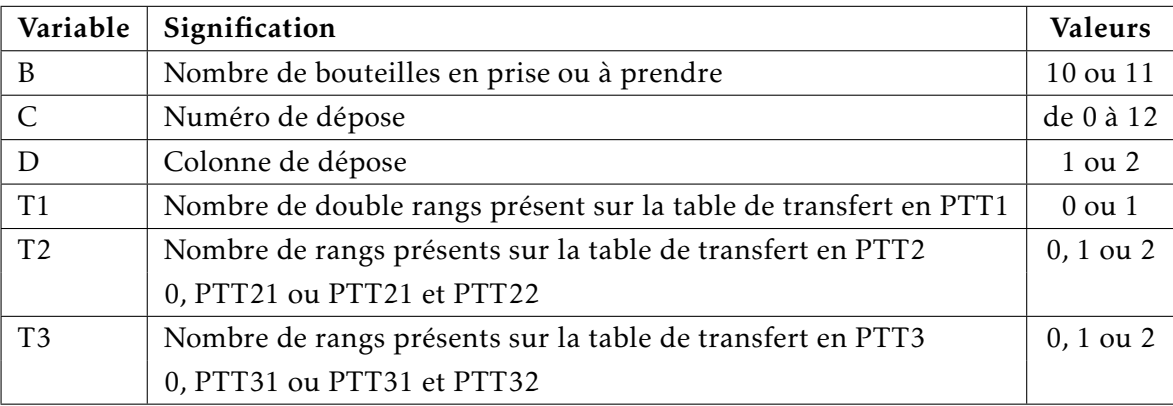

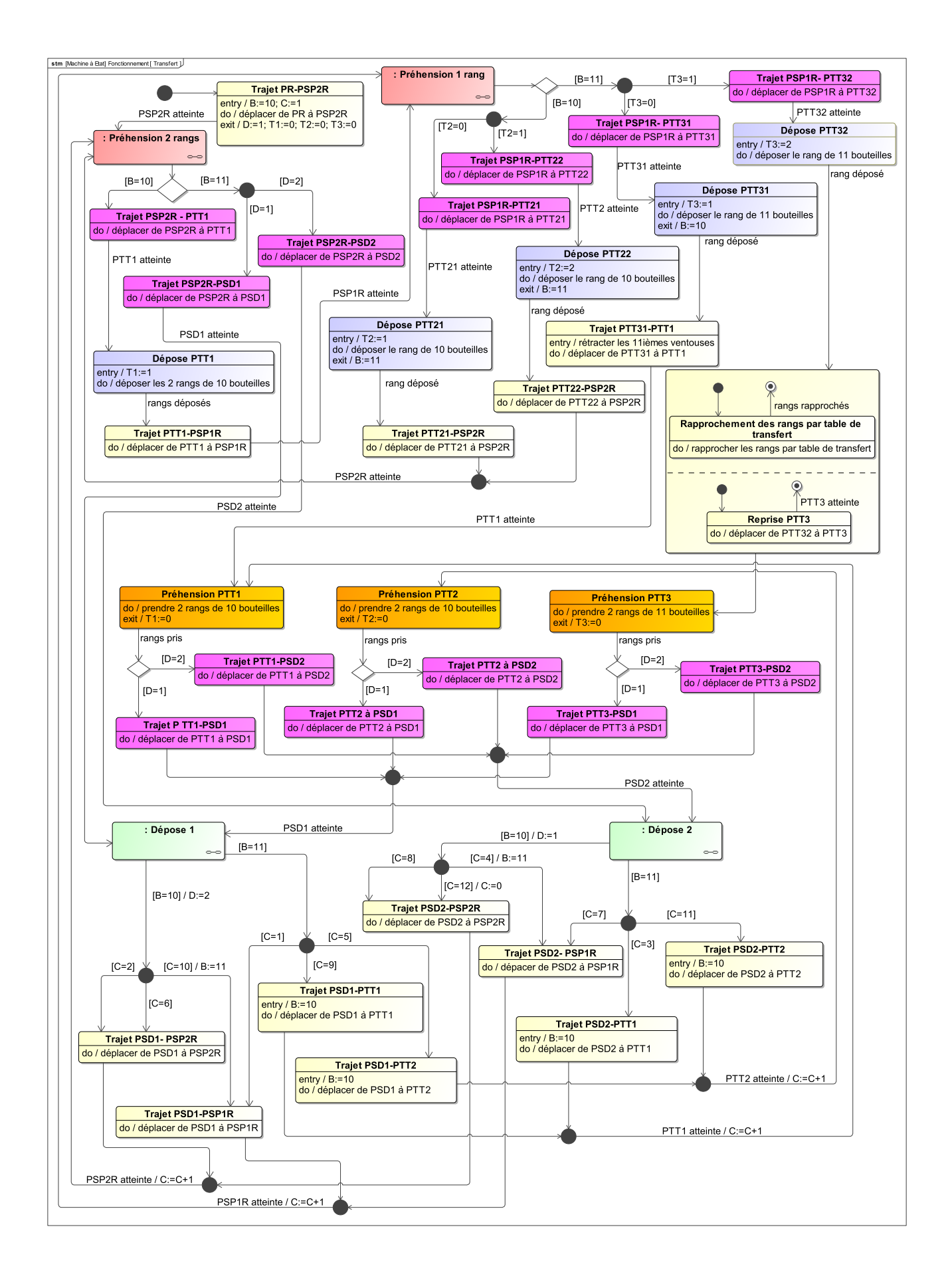

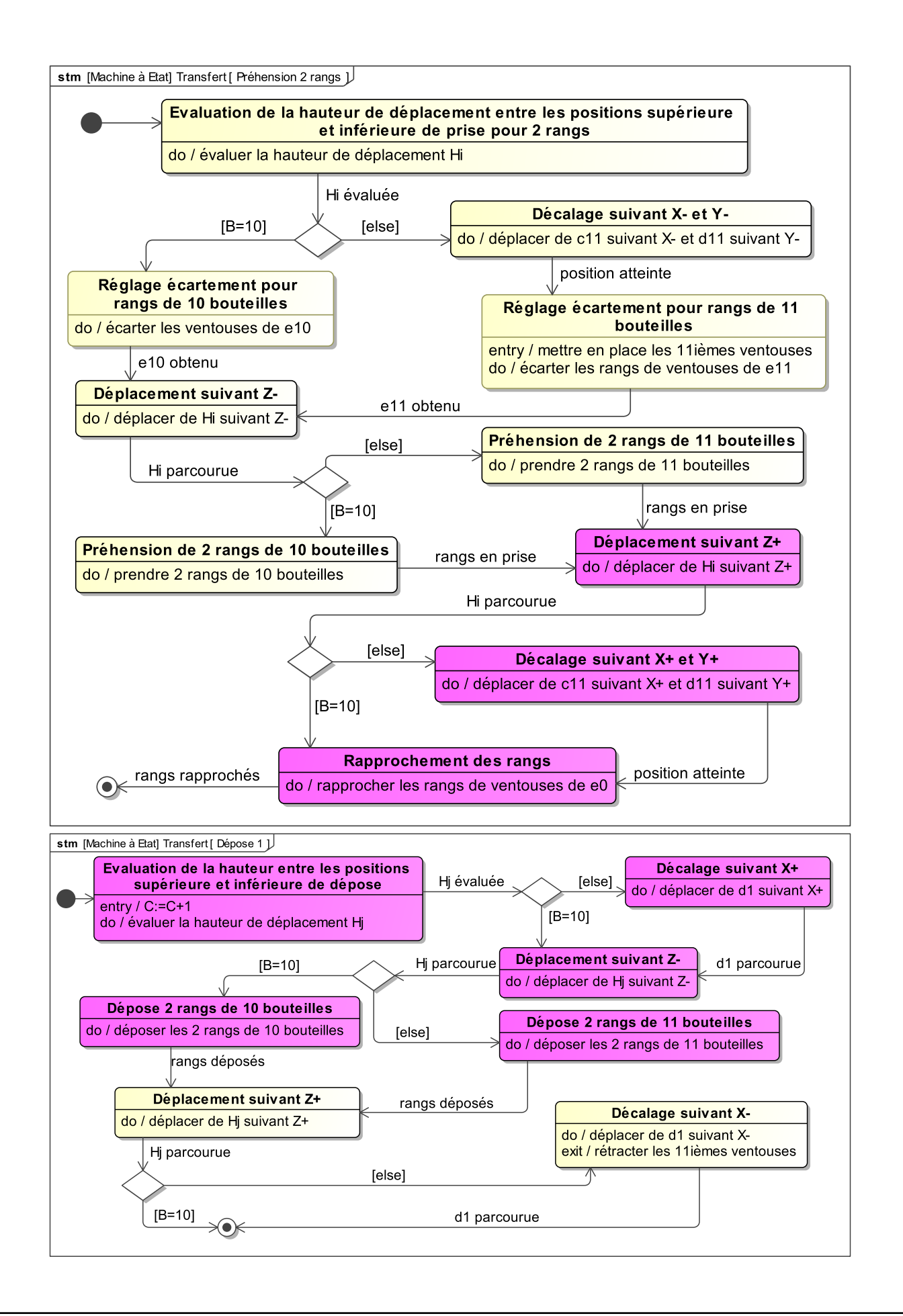

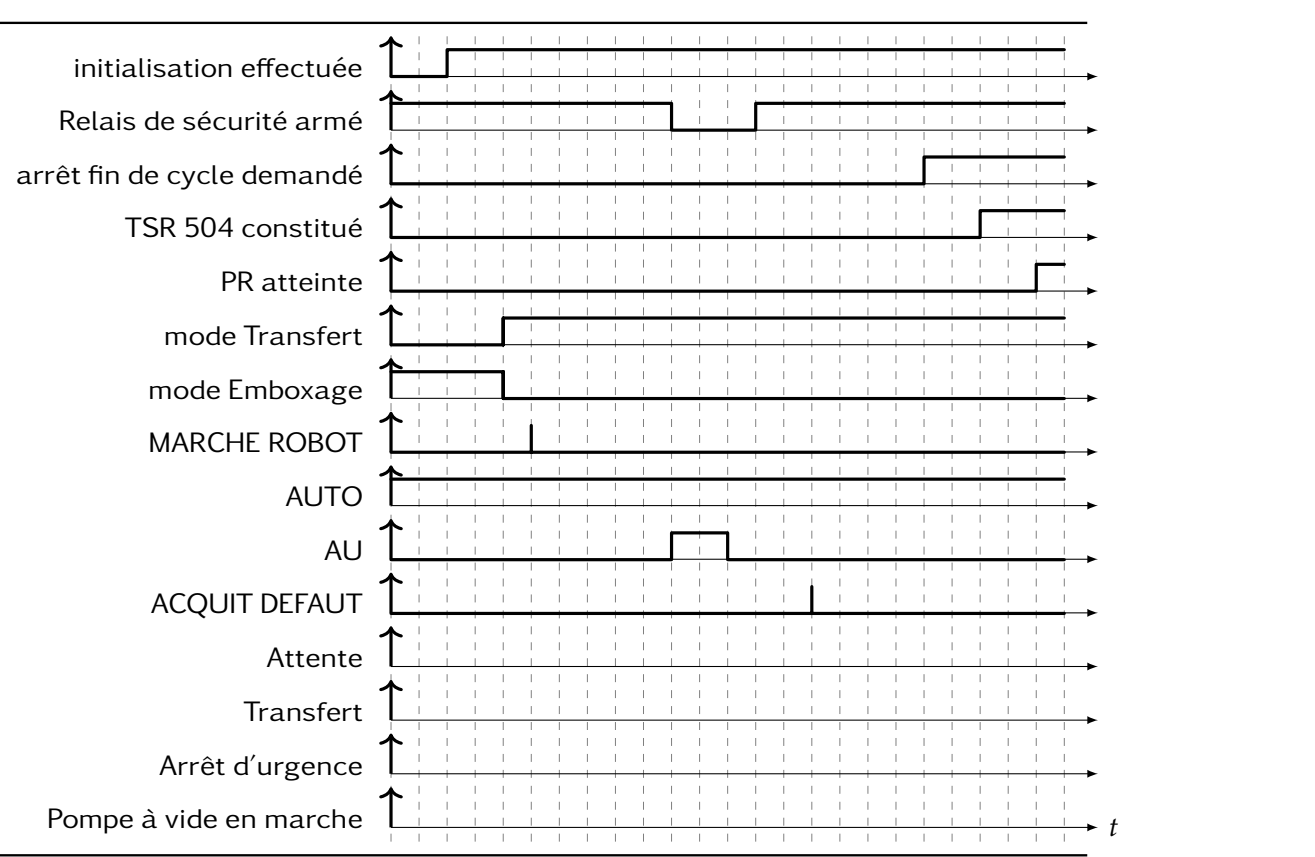

<span id="page-9-0"></span>Q - 1 : À partir du diagramme d'états « Cellule robotisée d'emboxage et de transfert, compléter le chrono*gramme de fac¸on a mettre en ` evidence les ´ etats actifs au cours du temps. ´*

Q - 2 : *Une caisse TSR 504 est composee de 12 couches de 4 rangs de 11 ´ ou 10 bouteilles. Le document reponse ´ represente le sch ´ ema d'une caisse TSR ´ 504 avec les differentes demi-couches ´ (2 rangs de 11 ou 10 bouteilles) en vue de profil. D'apres le diagramme d' ` etats ´ de la fonction Transfert, numeroter ´ de 2 a 12 les douze premi ` eres demi- ` couches dans l'ordre de depose. ´*

Q - 3 : Préciser, sur le schéma de la *question prec´ edente, si les couches pro- ´ viennent directement de la position de prise PSP2R au niveau de la caisse TSR630 ou des positions de prise de la table de transfert PTT1, PTT2 ou PTT3. Indiquer PSP2R, PTT1, PTT2 ou PTT3 au niveau des demi-couches.*

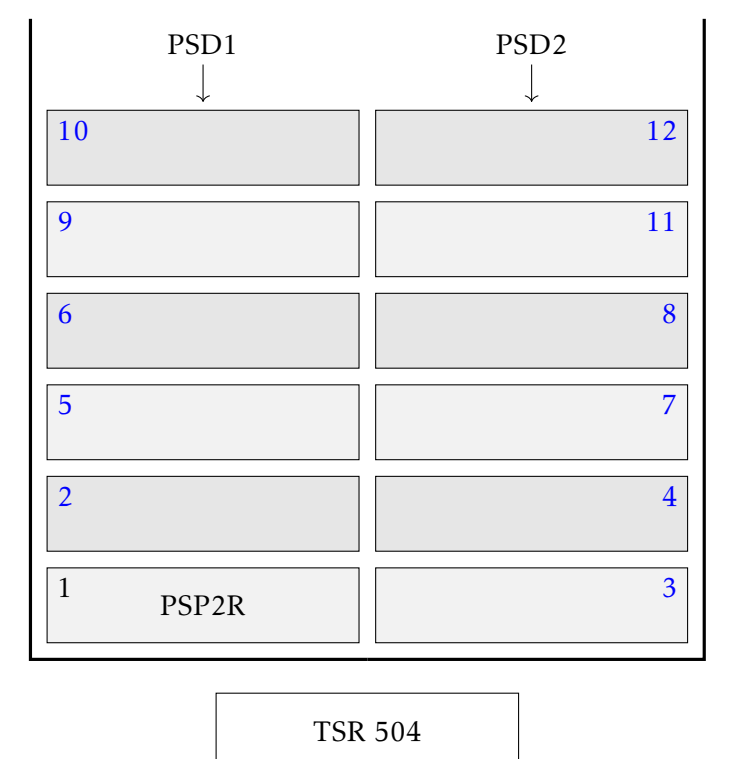